# Oracle Warehouse Management Cloud

**Security Guide**

**Release 24A**

#### Oracle Warehouse Management Cloud Security Guide

Release 24A

F88187-01

Copyright © 2024, Oracle and/or its affiliates.

#### Author: Oracle WMS Cloud Product Team

This software and related documentation are provided under a license agreement containing restrictions on use and disclosure and are protected by intellectual property laws. Except as expressly permitted in your license agreement or allowed by law, you may not use, copy, reproduce, translate, broadcast, modify, license, transmit, distribute, exhibit, perform, publish, or display any part, in any form, or by any means. Reverse engineering, disassembly, or decompilation of this software, unless required by law for interoperability, is prohibited.

The information contained herein is subject to change without notice and is not warranted to be error-free. If you find any errors, please report them to us in writing.

If this is software, software documentation, data (as defined in the Federal Acquisition Regulation), or related documentation that is delivered to the U.S. Government or anyone licensing it on behalf of the U.S. Government, then the following notice is applicable:

U.S. GOVERNMENT END USERS: Oracle programs (including any operating system, integrated software, any programs embedded, installed, or activated on delivered hardware, and modifications of such programs) and Oracle computer documentation or other Oracle data delivered to or accessed by U.S. Government end users are "commercial computer software," "commercial computer software documentation," or "limited rights data" pursuant to the applicable Federal Acquisition Regulation and agency-specific supplemental regulations. As such, the use, reproduction, duplication, release, display, disclosure, modification, preparation of derivative works, and/or adaptation of i) Oracle programs (including any operating system, integrated software, any programs embedded, installed, or activated on delivered hardware, and modifications of such programs), ii) Oracle computer documentation and/or iii) other Oracle data, is subject to the rights and limitations specified in the license contained in the applicable contract. The terms governing the U.S. Government's use of Oracle cloud services are defined by the applicable contract for such services. No other rights are granted to the U.S. Government.

This software or hardware is developed for general use in a variety of information management applications. It is not developed or intended for use in any inherently dangerous applications, including applications that may create a risk of personal injury. If you use this software or hardware in dangerous applications, then you shall be responsible to take all appropriate fail-safe, backup, redundancy, and other measures to ensure its safe use. Oracle Corporation and its affiliates disclaim any liability for any damages caused by use of this software or hardware in dangerous applications.

Oracle®, Java, and MySQL are registered trademarks of Oracle and/or its affiliates. Other names may be trademarks of their respective owners.

Intel and Intel Inside are trademarks or registered trademarks of Intel Corporation. All SPARC trademarks are used under license and are trademarks or registered trademarks of SPARC International, Inc. AMD, Epyc, and the AMD logo are trademarks or registered trademarks of Advanced Micro Devices. UNIX is a registered trademark of The Open Group.

This software or hardware and documentation may provide access to or information about content, products, and services from third parties. Oracle Corporation and its affiliates are not responsible for and expressly disclaim all warranties of any kind with respect to third-party content, products, and services unless otherwise set forth in an applicable agreement between you and Oracle. Oracle Corporation and its affiliates will not be responsible for any loss, costs, or damages incurred due to your access to or use of third-party content, products, or services, except as set forth in an applicable agreement between you and Oracle.

## **Contents**

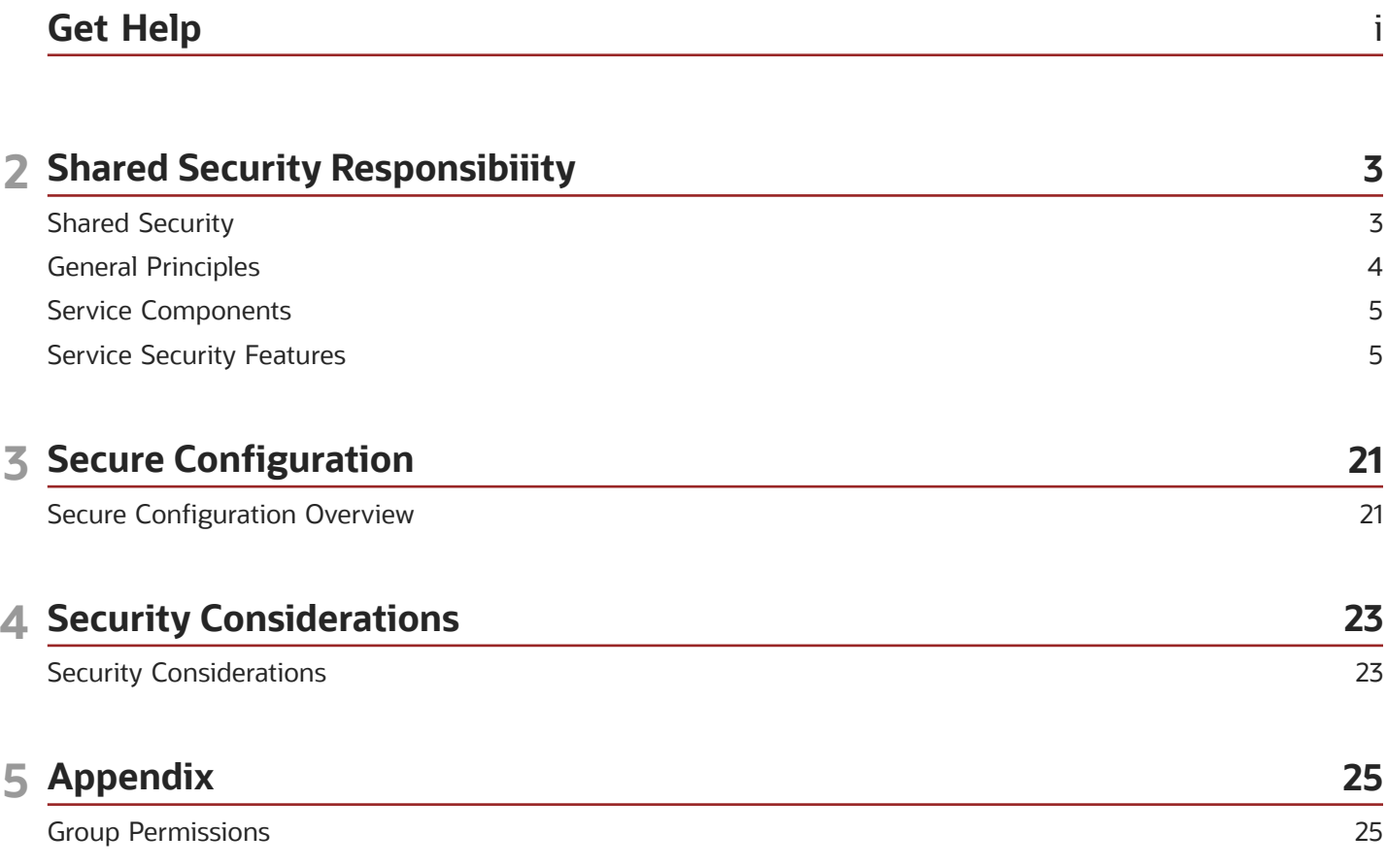

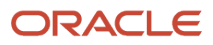

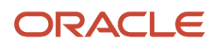

## <span id="page-4-0"></span>Get Help

There are a number of ways to learn more about your product and interact with Oracle and other users.

## Get Help in the Applications

Use help icons  $\odot$  to access help in the application. If you don't see any help icons on your page, click your user image or name in the global header and select Show Help Icons.

## Get Support

You can get support at *[My Oracle Support](https://support.oracle.com/portal/)*. For accessible support, visit *[Oracle Accessibility Learning and Support](https://www.oracle.com/corporate/accessibility/learning-support.html#support-tab)*.

## Get Training

Increase your knowledge of Oracle Cloud by taking courses at *[Oracle University](https://www.oracle.com/education/)*.

## Join Our Community

Use *[Cloud Customer Connect](https://cloudcustomerconnect.oracle.com/pages/home)* to get information from industry experts at Oracle and in the partner community. You can join forums to connect with other customers, post questions, suggest *[ideas](https://community.oracle.com/customerconnect/categories/idealab-guidelines)* for product enhancements, and watch events.

## Learn About Accessibility

For information about Oracle's commitment to accessibility, visit the *[Oracle Accessibility Program](https://www.oracle.com/corporate/accessibility/)*. Videos included in this guide are provided as a media alternative for text-based topics also available in this guide.

## Share Your Feedback

We welcome your feedback about Oracle Applications user assistance. If you need clarification, find an error, or just want to tell us what you found helpful, we'd like to hear from you.

You can email your feedback to *[oracle\\_fusion\\_applications\\_help\\_ww\\_grp@oracle.com](mailto:oracle_fusion_applications_help_ww_grp@oracle.com)*.

Thanks for helping us improve our user assistance!

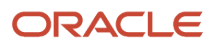

## **2 Shared Security Responsibiiity**

## <span id="page-6-0"></span>Shared Security

This document contains recommendations on how to make software installation more secure. All of these recommendations should be evaluated carefully and implemented based on the unique needs of the customer and the compliance requirements for internal security procedures and guidelines.

This guide applies generally to **Oracle Fusion Cloud Warehouse Management.** This document lays down the guidelines that ensures that users have the proper authority to see data, load new data, or update existing data as this is an important aspect of the Oracle WMS Cloud Application.

A few points for you to consider - Do all users need the same level of access to the data and to the functions provided on customers side of applications? Are there subsets of users that need access to privileged functions? Are some documents restricted to certain classes of users? This document will serve as answers to questions like these which helps to provide the basis for the security requirements for the application.

### Acronyms

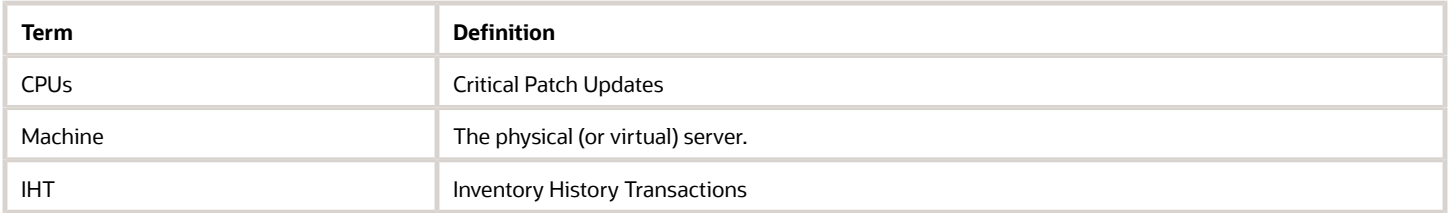

The Oracle Warehouse Management Cloud Service implements many security measures to ensure the service is secure by default. However, cloud customers share the responsibility to ensure the security of their service. It is absolutely critical for customers to read this Security Guide and follow the recommendations and best practices.

## Overall Goals of Security

There are two main goals to Security System.

- **1.** Preventing unauthorized access consists of the following larger pieces:
	- **Authentication**: is the person or process that is attempting to access the system who they say theyare?
	- **Authorization**: is the person or process allowed to be doing what they are attempting todo?
	- **Data Access**: does the person have the right level of access permissions for what kind of data they canaccess?
	- **Auditing**: is there a way to tell that some aspect of security has beencompromised?
- **2.** Both preventing unauthorized access and keeping the system up and running are vital aspects to consider. Both can be compromised by deliberate acts and accidental failures.
	- Ensuring that the service stays up and running is vitally important, of course, and is therefore an essential part of security. Deliberate attempts to bring a system down are called Denial of Service attacks, and the base components along with the service itself are configured by default to guard against these

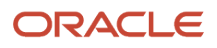

<span id="page-7-0"></span>attacks. Performance problems can also bring a system down, which has the same effect as someone maliciously targeting the system, so this document will on occasion point out ways in which performance can be affected.

Finally, there are security issues that do not fall cleanly into either of these broad categories, but they will be talked about andaddressed as well further in this document.

## General Principles

The following principals are fundamental to any software security plan.

## Keep Software Up to Date

One of the foundations of good security practice is to keep all software versions and patches up-to date across the technology stack. The Oracle WMS Cloud Service will be updated to include any relevant Oracle Critical Patch Updates (CPUs). Oracle releases these Critical Patch Updates multiple times a year. These CPUs will be applied to customers instances to keep the service as secure as possible. There is nothing a cloud customer needs to do to get these CPU patches. However, a cloud customer needs to make sure these scheduled application updates happen on-time four times a year and they need to test their scenarios when their Test instance is updated.

In addition, it is recommended that clients keep any of their custom applications or external systems that interface with their Oracle WMS Cloud Service patched and up to date with any relevant security patches as well.

## Follow the Principal of Least Privilege

The principal of least privilege states that users should be given the least amount of privilege to perform their job responsibilities. Over-ambitious granting of responsibilities, roles, permissions, etc., especially early on in an organization or

during an implementation's life cycle irrespective of the number of people or implementation timelines; can leave an application or cloud services open for abuse. All user access and privileges should be reviewed periodically to determine relevance to current job responsibilities.

## Monitor System Activity

System security stands on three pillars: recommended security protocols, proper system configuration, and system monitoring.

• Security protocols - Oracle addresses the good security protocols and the proper system configuration pillars within

the Oracle WMS Cloud Service.

• Proper system configuration - When interfacing to the service with custom applications and external systems, it is the

responsibility of the customer to use good security protocols and the proper system configuration.

• System monitoring - Auditing and reviewing audit records address this third requirement and is the responsibility of

the customer . The Oracle WMS Cloud service has sufficient degree of monitoring capabilities and customers are advised to make use of it as needed.

## Keep Up to Date on the Latest Security Information

Oracle continually improves its software and documentation. Check this document regularly for revisions as well as Oracle SaaS Security

**Note:** For more detailed information about SaaS Security, see *[OCI SaaS Security](https://www.oracle.com/security/saas-security/)*

## <span id="page-8-0"></span>Service Components

The **Oracle WMS Cloud Service** is composed of many different applications and components, and these can be used by many different users in a variety of roles. Some of the users will be internal to customer companies, while others could be external. Data can be exchanged between the applications both internally and to customers external systems.

Each access path should be looked at individually and decisions should be made appropriately as to what activity will be permitted or blocked, and how controls will be put in place to enforce those decisions.

*"It is crucial to document it, and make sure to keep the documentup-to-date!"* Thisreally cannot be stressed enough, if this is a production system, time will be of the essence, and the time needed to pull together the right people to create one on the fly could be critically detrimental.

### Production vs. Pre-Production Environment

Test and Stage environments often have data in them that is every bit as important to secure as the real Production data. These systems should be secured as if they were Production systems.

## <span id="page-8-1"></span>Service Security Features

### Security Model Overview

The Oracle WMS Cloud Service provides security for components via the configuration of Users, User Authentication, Authorization/Access Control, and Auditing functionality. The service supports built-in authentication, Single Sign-On (SAML) and OAuth2.0 (Custom Authentication) in an application model. Authorization/Access Control is system supported, and no external support is required or supported.

## Companies and Facilities

Every Oracle WMS instance needs setting up of company and facility configuration as a basic requirement. There is a provision in Oracle WMS to keep data separate and secure it in a shared web-based environment as 'Facilities' are kept separate on creation under the same company.

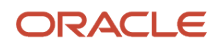

Oracle WMS supports structure where top level companies are segregated at all levels. A crucial requirement to consider about Oracle WMS Cloud Service structure is the creation of at-least one 'top-level parent company and a default facility' for every customer. For creation of a top-level parent company, only the Application Administrator user (APP-ADMIN) has the necessary permissions. The WMS 'Administrator' user role has the eligibility to perform actions without restrictions in Top Level parent companies and default facilities. It is after establishment of these parameters that customers can log into the WMS using the ADMIN user and create other facilities, child companies and different user roles.

#### **Note:**

- The Application Administrator user role is not customer accessible and is managed by oracle.
- Multiple parent companies (also known as "tenants") can reside on a single WMS instance.
- The WMS 'Administrator' user role is created by Application Administrator user.

The Oracle WMS Cloud Service also supports 3PL Hierarchy. A 3PL configuration is one in which the companies are divided into parent and child companies. The 3PL operator is the parent and its clients are the child companies. This structure exists in order to help 3PLs view and manage their clients' inventory separately. Depending on the 3PL, the number of facilities under the same Parent Company, views can be managed so that data of each facility is separate and secured. Different user roles in Oracle WMS carry different permission levels to manage the data visibility and usage within and across different facilities and companies in the 3PL hierarchy configured the facility.

The creation of child companies and facilities has two important methods which can only be addressed at the time of creation and cannot be changed later.

Points to review in the 3PL Hierarchy Method:

- While creating a 3PL hierarchy, the 3PL operator typically owns one or more facilities where Oracle WMS activities are managed for multiple child companies across these facilities.
- The parent company is created for the 3PL operator and child companies are created for each company that is operated within these facilities.
- Users are created at the parent company level.
- ADMINSTRATOR role users automatically receive eligibility to all child companies.
- Other user roles need to be explicitly assigned company level eligibility and facility level eligibility to access specific

company and facility data.

**Note:** In the browser-based application UI, users can select which specific eligible company and facility they are operating on at any time. While in the Mobile RF application, users can switch between their eligible facilities but not their companies. This is intentional as warehouse workers may not necessarily know which 3PL clients they are working on.

They are still restricted by their eligible companies list. However, users belonging to the parent company will always have parent company eligibility. This does not pose a problem as parent company is a placeholder which means it does not hold any inventory or other configurations. If a user needs to have access to a specific child company, that can be created as a child company.

For the Completely Isolated Child Companies Method, the users and facilities are created at the child company level, so their access is restricted to the specific child company level it has been created under.

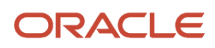

#### *General Parameters to consider while setting up the Facility and Company.*

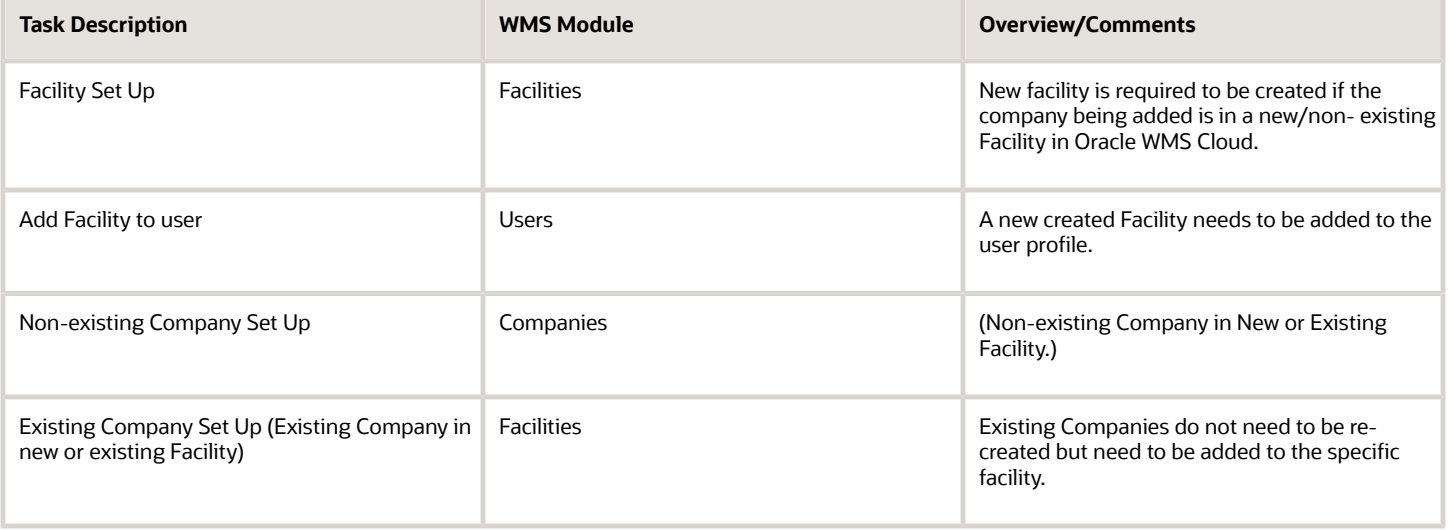

**Note:** For more details on configuring facilities and companies, refer to the *[Implementation Guide](https://docs.oracle.com/en/cloud/saas/warehouse-management/22d/owmim/index.html)*

## Users

Oracle WMS Cloud includes a built-in authentication mechanism where users can be setup with their own user-id and passwords to access the Oracle Warehouse Management (WMS) Web UI and Mobile RF application. In addition, it also supports authenticating users against external identity providers (IDP). It supports multiple authentication mechanisms:

- SAML2 based Single Sign On, or SSO in short A web-based authentication standard that can be used only to login to the WMS Web UI.
- OAuth2 Another authentication standard that can be used for the WMS Web UI and Mobile RF.

**Note:** Application User Password Restrictions

- Password should be at least 6 Characters long.
- Password cannot be all alphabetic or all numeric.
- Please note that there are forbidden characters that cannot be used for any users' passwords. The following "#", "[","]", "!", "@", "\$" characters cannot be used in passwords for any users. Special characters cannot be used.
- Password will never be used if integrated with external IDP.
- Company level password policy can override 'user password' policy.
- 'User Password' can be configured within the Oracle Warehouse Management Service Web UI in Company Security Configuration.

The Oracle WMS Cloud Service user record contains numerous attribute fields for defining and controlling users. There are attributes that control authentication capability like Effective Date and Expiration Date. Some of these fields like First Name, Last Name, and Email Addresses are purely informational. There are fields that are set internally from the application after successful login like default printers.

In order to successfully login to the Oracle WMS Cloud Service through Federated Single Sign-On, Single Sign-On (SSO) or OAuth2, you must provide an alternate user on the user record in the Oracle Warehouse Management service. The alternate user is the key field which links a user to the Single Sign-On solution. These logins are also case-sensitive.

**Note:** Every Oracle Warehouse Management user requires a password within the service. It is recommended to provide a strong password for every user. Although, Oracle WMS Cloud provides a maximum password lifecycle of 365 days, users should change passwords frequently as a best practice. Application Administrators should use their organizations password rotation policy. The created password must be changed and updated once before the password life cycle ends to ensure the account accessibility.

When provisioning users, it is necessary to specify the correct company/facility. By default, users created in one company/facility will only have access to data defined in their own company/facility. The Oracle WMS Cloud service has and requires different user roles that are utilized within the application. Permissions to access data for different user roles are as follows:

#### *Administrator User Role – Permissions*

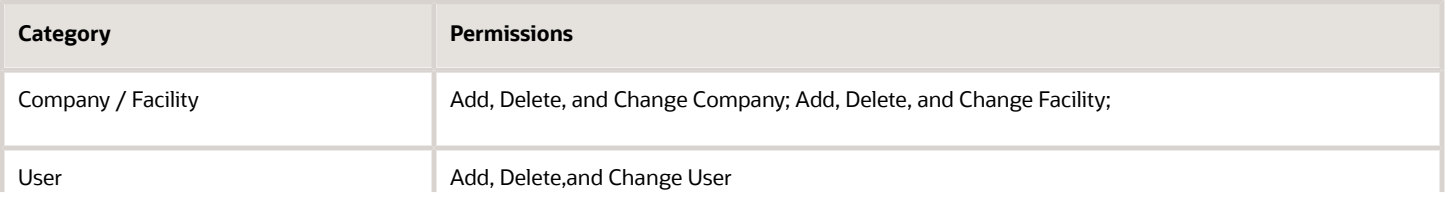

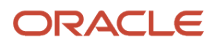

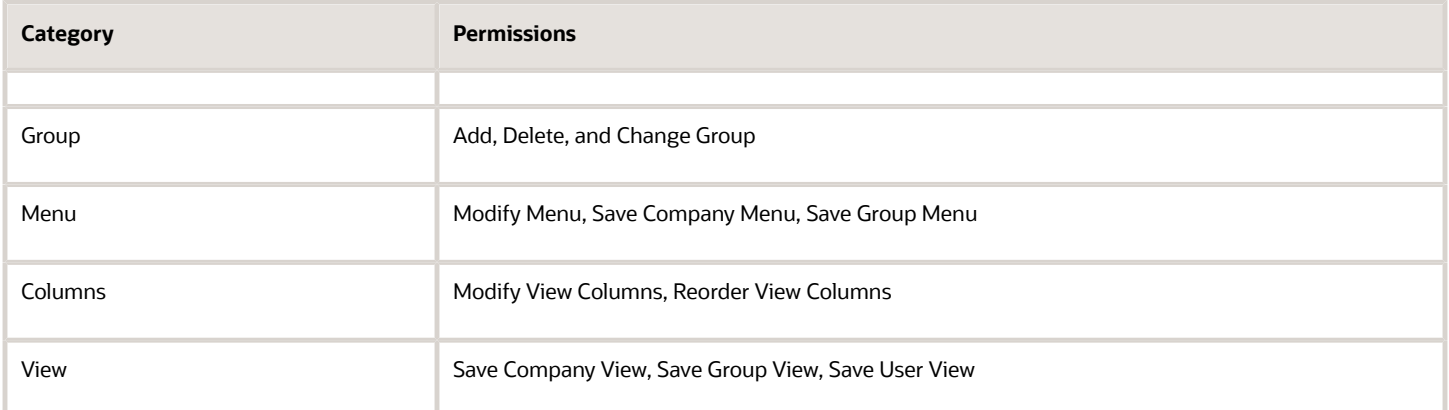

**Note:** By default, Administrators have access to all companies that the facility is eligible for.

#### *Management User Role – Permissions*

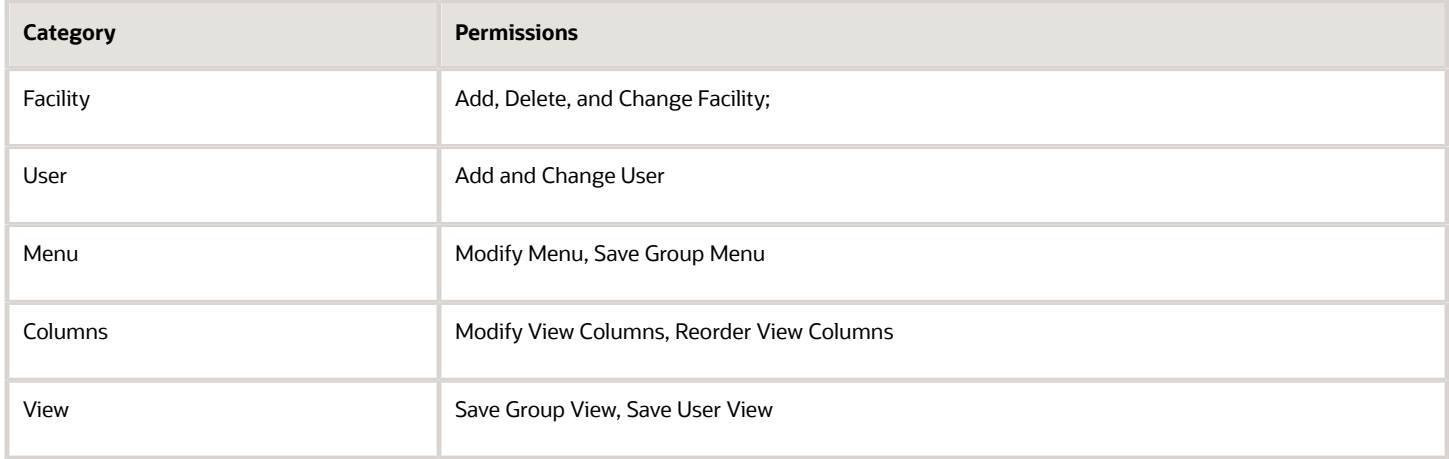

#### *Supervisor User Role – Permissions*

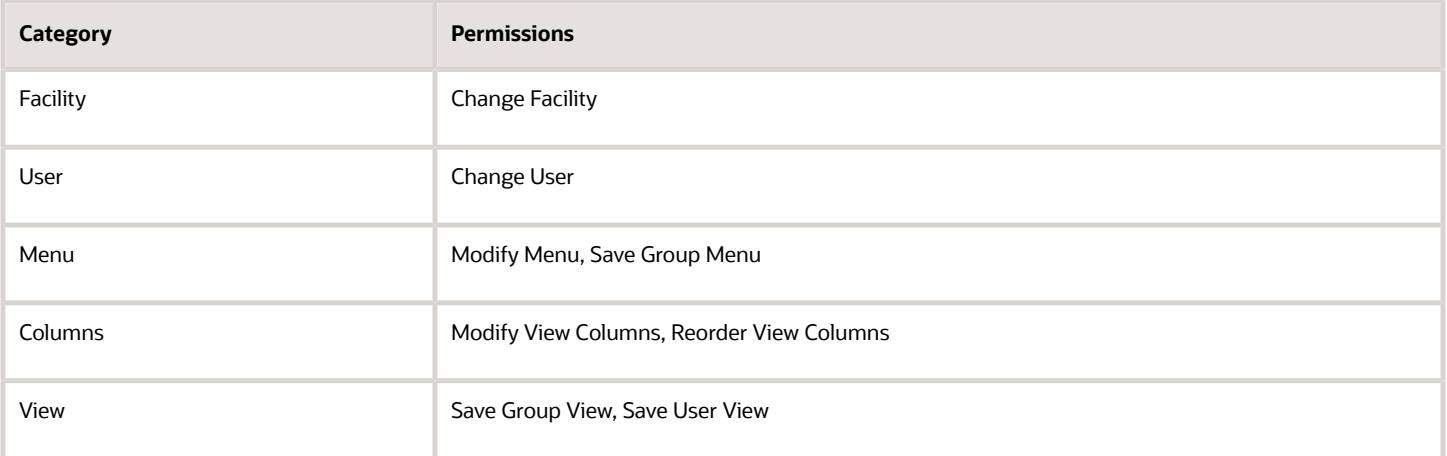

#### **Guard User Role – Permissions**

• Read-only access. Users cannot create, copy, edit or delete.

#### **Employee User Role – Permissions**

• Read-only access. Users cannot create, copy, edit or delete.

#### Support User

In some instances, it is necessary to view log files as the Oracle WMS Cloud (WMS) support team is assisting with any existing issues. To initiate this process, customers need to create a support user in WMS. Once a customer creates a support user, the support team will have access to log files and other tools required to analyze customer issues.

**Note:** The Create Support User option is available only if the customer selects a user that is not currently a support user (refer to support user column). The reason is that the selected user serves as a template for the support user that is about to be created and it cannot be an existing support user's template. As soon as any issues triaged with the support user are resolved, customers can disable the support user. If you do not delete the support user, the system will automatically disable the support user cannot be reactivated at this point life in days is reached, and the support user cannot be reactivated at this point.

## Authentication Policy

The Oracle Warehouse Management Service provides the ability to setup different expiration dates for different users by enforcing password life in days. A few of these Account Policy settings are only checked and enforced during an interactive end user login or during web services http Basic Authentication user login. Some of the others Account Policy settings are checked when the user themselves is conducting an Oracle Warehouse Management service password change, or during an administration user maintenance update though the UI.

**Note:** With Oracle Single Sign-on, most users do not use the password in Oracle Warehouse Management Cloud for authentication. The exception to this is Integration users that are local and built-in users.

Account Policies provide control over password definitions, password renewal rules and login behavior. Account policies allow you to configure the following password rules:

- Password Rules: validation rules for password strength
- User Password Expiration
- Warning period for password expiration
- Duplicate password prevention, including configurable number of historical passwords

#### User Level Account Policy

The Account Policies provide control over password definition, password renewal rules and login behavior. Account policies allow you to configure the following password rules:

- Password cannot match username
- Password must be at least 6 characters. The password character length can be overridden per company by an ADMIN

role user.

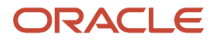

- Password must have a combination of alphabetic and numeric characters.
- Password should not have too many repeated characters.
- Password cannot be a reverse of the username.
- Password cannot be a portion of the username.
- Username cannot be a portion of the password.
- Use a more complex rather than simple password. Examples of a simple password: using 123, 1234, abc, abcd, admin,

logfire, or the word "password" as part of the password.)

• Cannot repeat recently used password.

#### Company Level Account Policy

The company account policy helps manage when the customers password expires via Company level security settings. From Companies, ADMIN users can go to Company Security Configuration to adjust the values as needed. The values and their functionality are described below:

#### *Company Security Configuration Fields:*

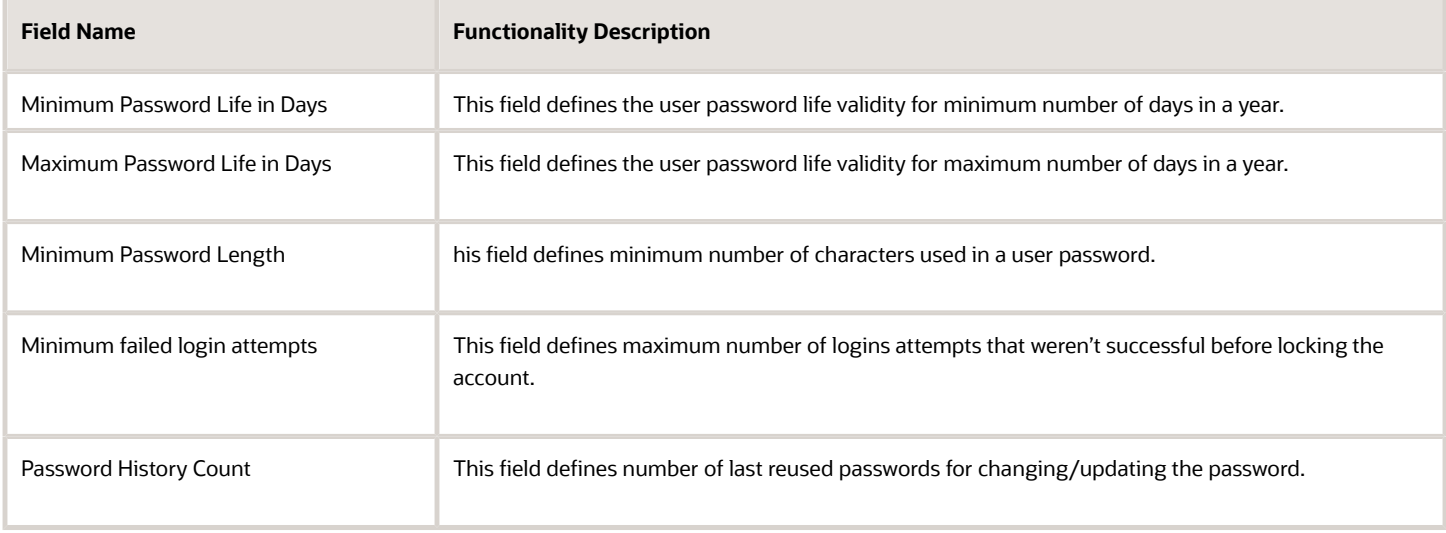

## User Activity and Administrator Role Recommendations

All failed attempts to login to the Oracle Warehouse Management Cloud service are automatically logged as exceptions. User Activity Screen and User Screen captures important actions of the active users after logging in the Oracle Warehouse Management Service Web UI. This user activity is provided for informational purposes. These activities are described in the below tables:

#### User Activity Screen

This screen shows activity of all the users that belong to the same facility and company.

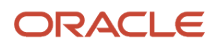

#### *User Activity Screen*

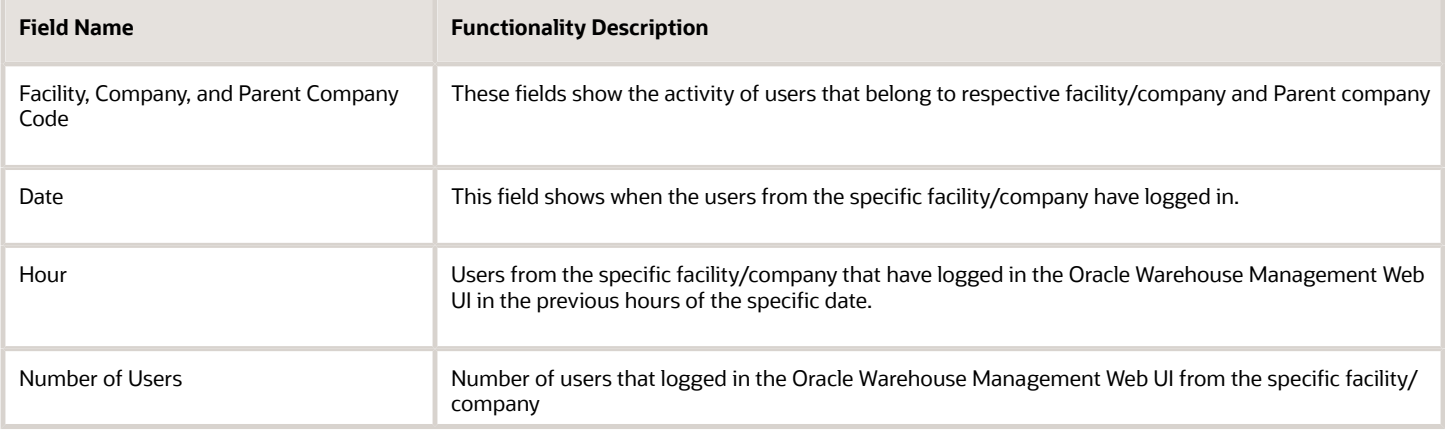

**Note:** Login Activity of the individual users who have logged in the previous hours of the specific date of the same facility/company can be tracked through User Activity > User Activity Detail Console. Individual user's login date and time can be viewed from the 'Create Timestamp' Field in the 'User Activity Detail Console'.

#### User Screen

This screen will display individual user activities after the user has logged in Oracle Warehouse Management Web UI and the previously changed password activity. Below fields and the functional description of these fields will track the individual user activity:

#### *User Screen:*

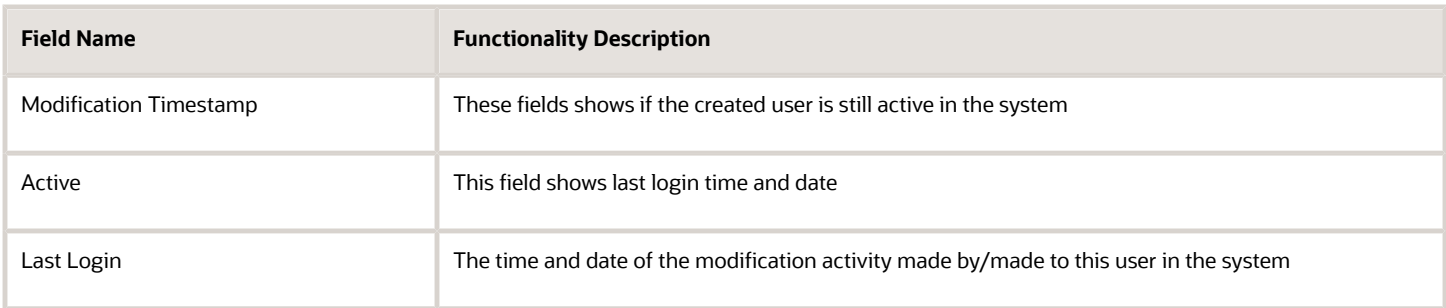

#### User Change History Screen

This screen will display individual actions taken by the user in the Oracle Warehouse Management Web UI. It mainly highlights the modifications made by the user in the Web UI or the modifications made to the user.

#### *User Change History Screen*

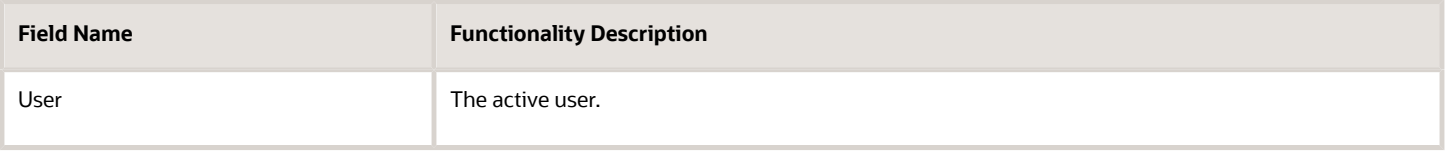

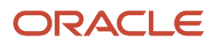

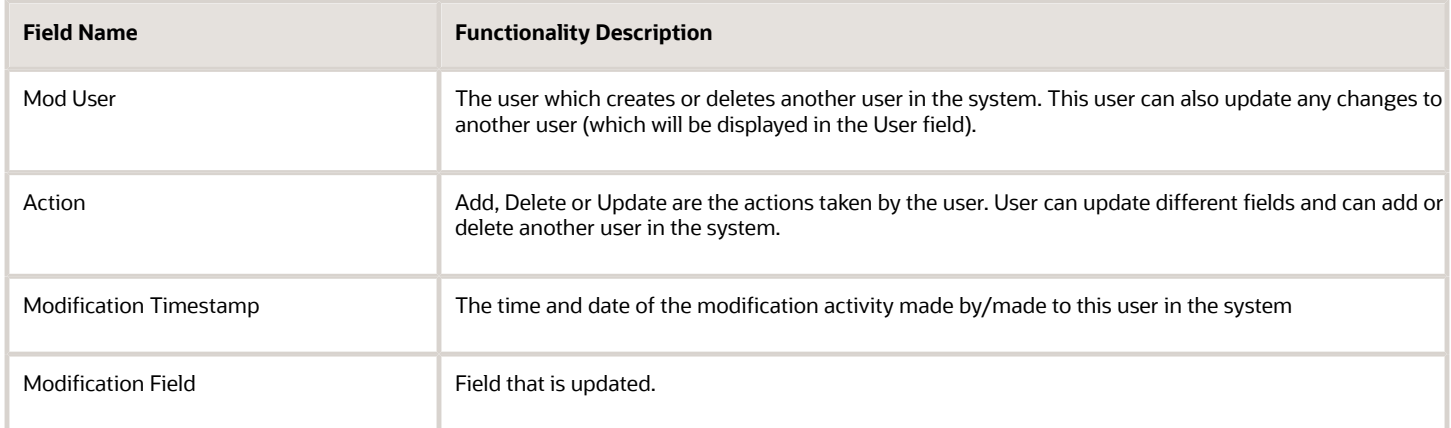

#### Oracle Warehouse Management Administrator Role Recommendations

- It is strongly recommended not to use the Administrator user role for any actual end user performing daily business activity.
- It is strongly recommended to create a dedicated user that does not typically log into the service to run recurring processes
- Every Oracle Warewhouse Management Service user requires a password within the service. It is recommended to provide a strong password for this user.
- Create and use an Account Policy that at the very least has strong basic password requirements.

## Oracle Public Cloud Identity Management Users

#### Oracle Identity Cloud Service (IDCS) Identity Providers

A local user is mandatory in Warehouse Management System to be able to login using Single Sign-On Authentication. And a user record is required in Oracle Identity Cloud Service (IDCS) for interactive end user to log-in to the Oracle Warehouse Management Service. Please refer to the *[Single Sign-On \(SSO\)](https://docs.oracle.com/en/cloud/saas/warehouse-management/22c/owmso/sso-authentication.html#u30226287)* section in the Oracle Warehouse Management Cloud SSO and Alternate Authentication Setup Guide for logging in to the Warehouse Management System using SSO.

Oracle Identity Cloud Service (IDCS) and Azure AD/ADFS are Identity Providers that have been tested with Oracle WMS Cloud. Other providers that support these standards may also work. Customers can request their environments to be configured to use SSO and/or Oauth2 by raising a Service Request (SR).

## Authentication

#### Signing in using SSO Authentication

#### **SSO Authentication**

SAML2 SSO works a bit differently. The username and password are not entered in the WMS Cloud login page. The user instead clicks the "Login using SSO" button (which will be available after the SSO configuration has been setup by following SR process mentioned earlier). The page gets redirected to the Identity Provider's login page where the user

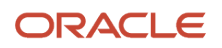

will login using their username linked to the IDP (this is stored in the "Alternate username" field in WMS Cloud). If the authentication succeeds, a token is returned to the WMS Cloud and the user is logged in to the application.

**Note:** SAML2 SSO backends that have been validated against WMS Cloud are Oracle IDCS and Azure AD. Technical Configuration for SSO.

#### **OAuth2 Authentication**

OAuth2 Authentication can be accessed by submitting an SR to My Oracle Support (MOS) for the setup. Oauth2 authentication can be used to login via Oracle Cloud WMS web UI or the RF handheld application. RF Handheld application authentication only works using local authentication or Oauth2. Due to technical reasons RF Handheld application cannot use SSO.

Please refer to the *[Administering Oracle Cloud Identity Management](https://docs.oracle.com/en/cloud/get-started/subscriptions-cloud/csimg/obtaining-access-token-using-user-credentials-client-assertion.html)* (Oracle IDCS reference) to understand the technical details.

#### Warehouse Management System Configuration for Alternate Authentication

Oracle Cloud WMS allows a single user to be external authentication enabled. There is no global flag to enable external authentication for all Oracle Cloud WMS users. Once the WMS Cloud environment has been setup for SSO or OAuth2 authentication, usernames in WMS Cloud have to be associated with a corresponding username in the external Identity Provider. This is the "Alternate username" field in WMS Cloud and must have the following format: **<username>@<domain>**

WMS Cloud users can be created/configured from the Users screen or by uploading a User Excel file from the Input Interface screen. It is possible to have some WMS users be locally authenticated, and others externally authenticated. It's possible to have both SSO and OAuth2 backends configured for one customer.

#### Authentication

For **Single Sign-On Authentication** and **OAuth2 Authentication** please refer *[SSO and Alternate Authentication Setup](https://docs.oracle.com/en/cloud/saas/warehouse-management/22d/owmso/index.html) [Guide](https://docs.oracle.com/en/cloud/saas/warehouse-management/22d/owmso/index.html)*.

#### **Staying Logged into the Service: End User Session Timeout**

The Oracle Warehouse Management Cloud service has http session timeouts of 45 minutes for invalidating inactive user sessions. This means that any user after 45 minutes will have to re-authenticate when the session gets timed out, and then try to use a service resource.

#### Integration User Authentication

#### **REST**

Incoming REST API's support the following authentication methods:

- basic auth (username and password)
- simple token based authentication
- OAuth2 token based authentication (for grant types ROPC and Authorization Code to obtain a token)

There are also API related permissions to be setup within the WMS that controls the ability to read, modify or delete data. Outgoing REST API's support only basic auth. Outgoing touch points can also be configured to send the payload to external SFTP or SFTP sites.

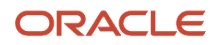

#### **HTTP Request**

The APIs may utilize the following five HTTP methods in order to provide users with Create-Read-Update-Delete (CRUD) functionality. Note that not all APIs support all methods.

GET: Return a read-only representation of the selected resource(s) in the response body.

HEAD: Read-only check for resource existence and/or modification. Does not return a response body. POST: Create resources or submit data to be processed by a resource operation.

PATCH: Modify existing resource(s).

DELETE: Remove/deactivate existing resource.

#### **Supported Entities**

The lgfapi entity module is used to access and modify OCWMS application data. It exposes specific methodologies for identifying subsets of data and obtaining their representations as well as allowing for the creation of certain resources. The entities supported and corresponding functionality will continue to be expanded through subsequent releases.

The entity module has a documenting feature that can be accessed via a GET request to the top-level (root) URL (.../ lgfapi/v10/entity/). This will return a sorted list of supported entities for the given lgfapi version and an accompanying base URL.

Each entity represents an object or combination of objects within OCWMS that is accessible via lgfapi. However, not all entities support all HTTP methods. Furthermore, these entities may share characteristics with their respective counterparts in other areas of the OCWMS application, but as a whole should be considered independent of other application functionality.

p

#### **Application Permissions**

Making a request to lgfapi not only requires user authorization, but also one or more of the CRUD application-level permission to access the supported HTTP methods. These are configurable in the user's group-level permissions.

"lgfapi\_read\_access" – GET, HEAD

"lgfapi\_create\_access" – POST

"lgfapi\_update\_access" – PATCH

"lgfapi\_delete\_access" – DELETE

**Note:** this access is also required in order to run resource operations.

It is recommended to create dedicated user(s) with appropriate lgfapi permissions and different facility/company eligibility to protect the integrity of data. For instance, it is safe to give users read access but may not be appropriate to grant them permission to create or modify data.

The legacy API permission, "can\_run\_ws\_stage\_interface", has been replaced by the new permission, "lgfapi\_update\_access". This permission now applies to both lgfapi and the legacy APIs. For legacy API's, this is the singular permission required to access all APIs. For lgfapi, this is one of several new permissions used to control user access.

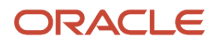

Please refer to the *[Rest API Guide](https://docs.oracle.com/en/cloud/saas/warehouse-management/22d/owmre/index.html)* for more details.

## Authorization/Access Control

#### **Authorization Overview**

#### *User Profiles*

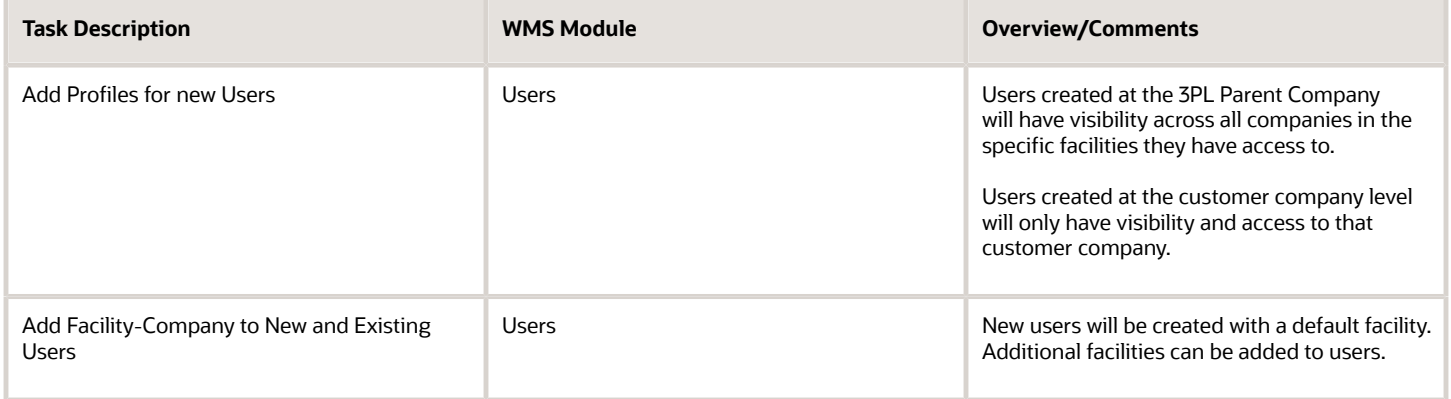

#### *Default User Roles*

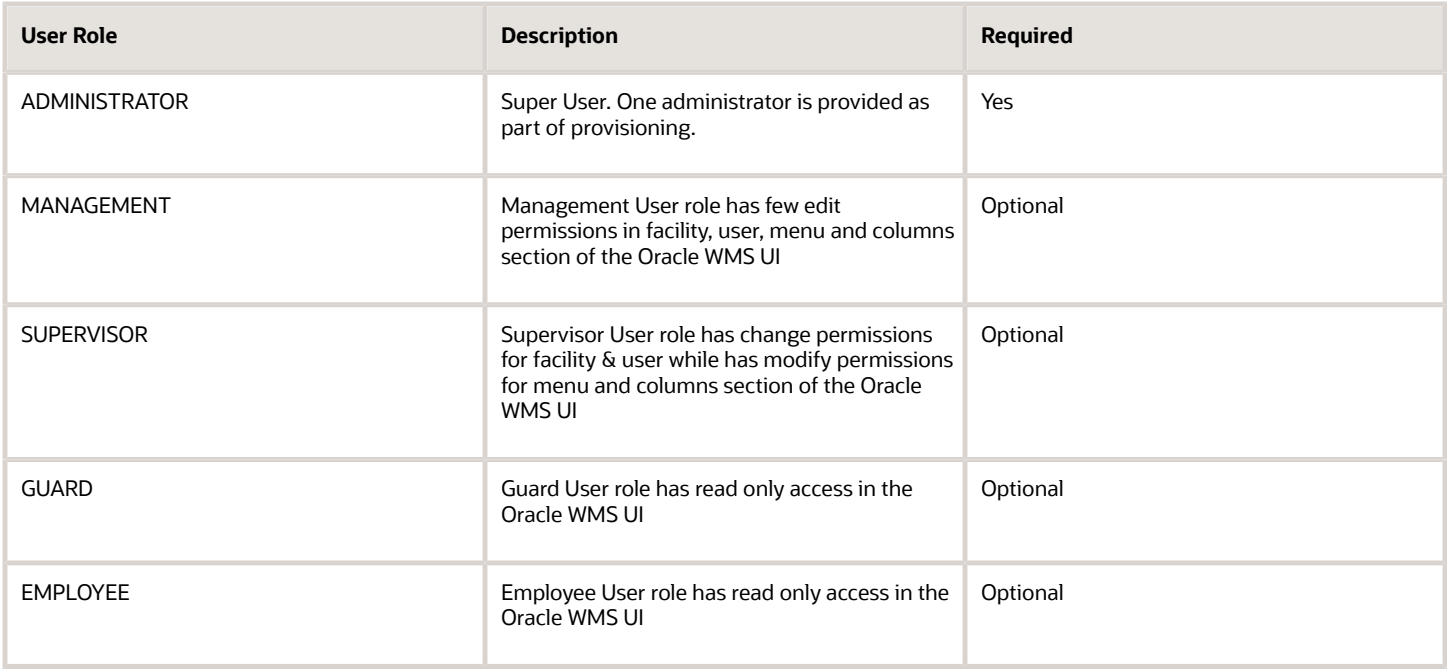

**Note:** Management, Supervisor, Guard and Employee User roles are optional. These roles can be added with the adequate permissions as per the customer need basis. Administrator User role is required for all the creating, editing, and modifying permissions in the Oracle WMS UI.

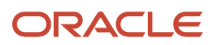

## Access Control Lists/Functional Security

Oracle Cloud WMS allows Super Users to grant/revoke functional access to business processes. A detailed list of these ACL/Functional Security Overview is available in the appendix.

#### Hardware Access

See the *[Technical Requirement Guide](https://docs.oracle.com/en/cloud/saas/warehouse-management/22d/owmms/index.html)* for Network Requirements and for various Hardware devices used to access the Oracle Warehouse Management Cloud application or devices that are accessed by the application. Customers IT department is responsible for setting up and configuring the hardware devices for access.

#### User Access

Users are typically configured at company level and are granted access to one or more facilities. One facility/company will be default for every user. They are employees of the warehouse with roles like Administrator, Employee, Supervisor, Guard and Management as discussed in the above sections in the Oracle WMS Cloud Web UI. On the other hand, Groups are logical entities that contain permissions and menu. 'Permissions' can be defined as access privileges or rules that enable/disable a specific feature in the application and 'Menu' is nothing but grouping of the screens. A group can have multiple permissions enabled under it.

User Accessibility Control in Oracle WMS Cloud Service Web UI is defined through User Roles and mainly through the Groups to which they are Assigned. Important point to consider is that every user will have only one group configured as user's default group, however, can have one or more groups mapped to it. Whenever a user is logged in, privileges from the default configured group will be loaded.

When a User is assigned to a Group, the accessibility control for that user is created by the predefined group permissions and menu access privileges to specific screens. Check the diagram below to understand the User Accessibility flow:

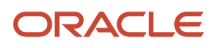

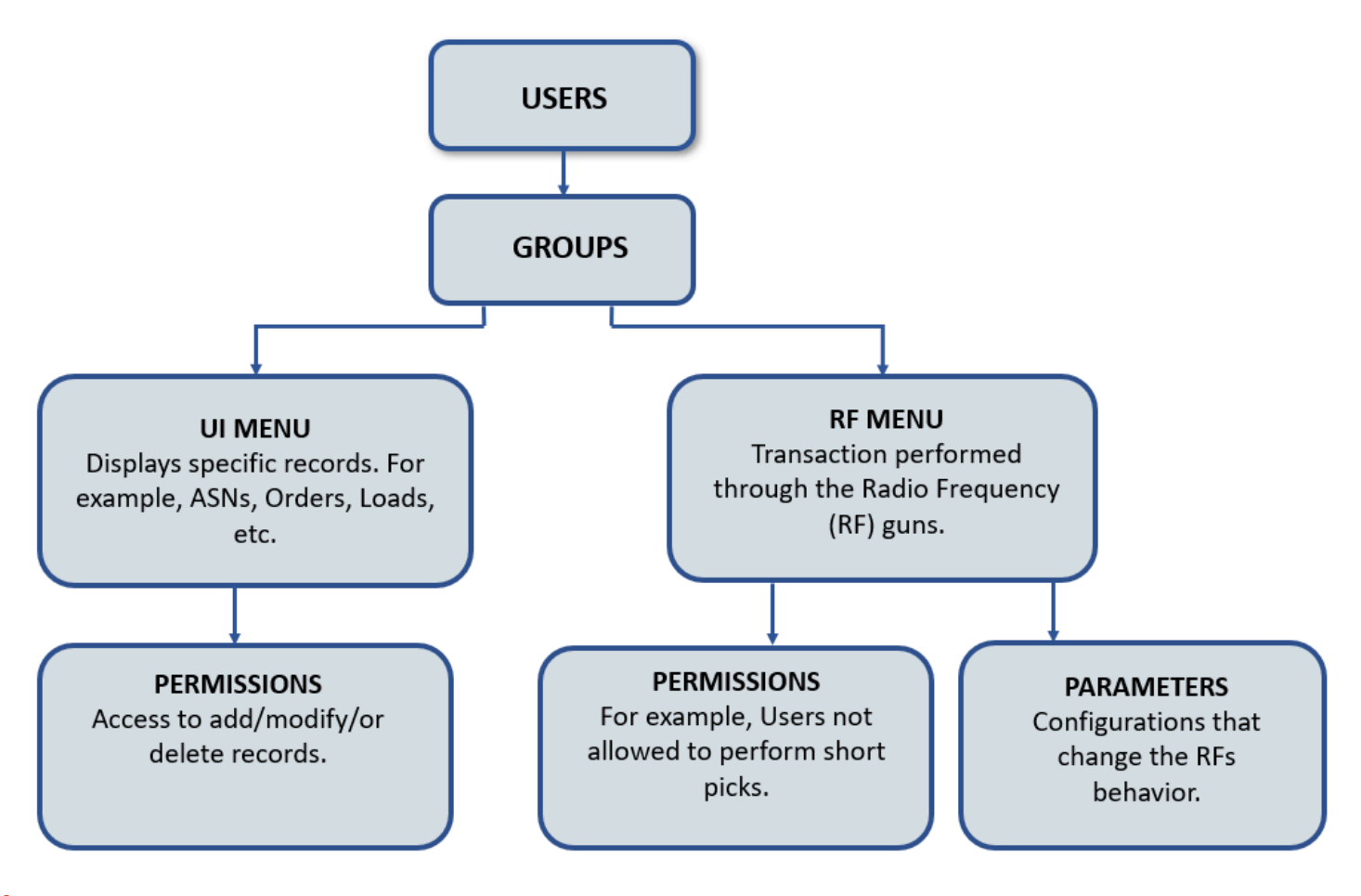

**Note:** If we set up the menus and groups at the Parent company level, Assigning Groups to the child company User will not be impacted (i.e., system will show default group Screens.)

#### Group Permissions

Group Permissions allow you to access privileges or rules that enable/disable a specific feature in the Oracle WMS Cloud Web UI. Customers can define User accessibility group permissions. Please refer to Appendix > *[Group Permissions](#page-28-1)* section for more details.

**Note:** As the Group Permissions screen in the Oracle WMS Cloud Web UI is frequently updated, check the *[Group](https://support.oracle.com/epmos/faces/DocumentDisplay?_afrLoop=176833549668316&parent=WIDGET_RECENTLY_VIEWED&sourceId=2879472.1&id=2901350.1) [Permissions Document](https://support.oracle.com/epmos/faces/DocumentDisplay?_afrLoop=176833549668316&parent=WIDGET_RECENTLY_VIEWED&sourceId=2879472.1&id=2901350.1)* on My Oracle Support portal every release for any new permissions that have been added.

## Auditing

#### LGFAPI - URI Format

The lgfapi URI structure is broken down into several components. In general, lgfapi URIs is using the following schema:

#### https://xxxxx.wms.ocs.oraclecloud.com/myenv/wms/lgfapi/v10/entity

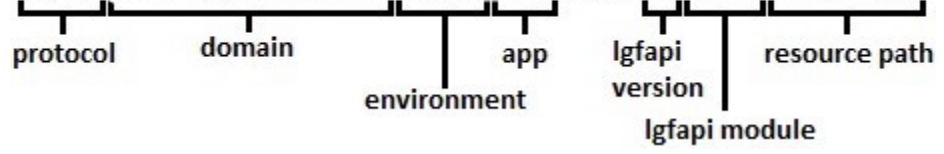

The first portion of the URI (protocol, domain, environment, and app) is consistent with the URL of the environment's UI accessed via a web browser. The remaining pieces after "lgfapi" are specific to the lgfapi and designate the version and path to any child modules and/or resources.

#### **Versioning**

Lgfapi requires a version number in all URIs. The format is "v#', starting with "v9" as the first release. New versions are created only for major releases of the Oracle WMS Cloud application, not for minor versions. For example, the release of WMS 9.0.0 included the lgfapi v9 release, but there will not be a new lgfapi version number with the release of WMS 9.0.1. However, the APIs will continue to be updated with new features and improvements along with the minor releases of WMS.

The purpose of version control is to give customers some ability to remain on their current integrations until they can complete any changes required to handle the newest lgfapi version. It is strongly encouraged that all customers use the latest version of lgfapi. Version control is a tool to assist with upgrades and testing, it is not meant to be used in production for extended periods of time. The previous versions of lgfapi will unavoidably become out of sync with newer versions of WMS, and eventually will no longer be compatible.

Oracle will not make changes to previous versions of lgfapi to maintain expired functionality or compatibility. Therefore, it is always in the best interest to use the latest version. New API versions are planned approximately once a year. Older API versions will be supported approximately one year after a newer one is released.

#### **lgfapi Modules**

Lgfapi contains modules that can be utilized by customers. These are groupings of functionality that may have their own formats and requirements.

For example, lgfapi's "entity" module is designed to allow customers to examine and interact with OCWMS business resources from outside the application.

Resource Path : The final component to the URI is the resource path. This may take many different forms depending on the HTTP method and any module-specific requirements.

Optional Trailing Slashes: A trailing slash at the end of and lgfapi URIs is optional and does not affect functionality.

#### LGFAPI - Resource Result Set Filtering

Lgfapi offers the ability to apply filters to GET and HEAD requests to narrow down the final result set. This is done by adding query string filter parameters to the URI. Furthermore, lgfapi supports several built-in lookup functions to assist in common filtering tasks.

It is important to note that all entity data is automatically filtered by the user's eligible facilities and companies. This prevents users from being able to access and/or change data outside of their assigned scope that same way that data is isolated in the UI or RF features. The difference with lgfapi is that users may access data from multiple eligible facilities and companies in a single request. In the UI and RF, this typically requires manually changing the user's context.

- The most basic format for a filter simply uses the exact operator ("="): .../?field=value
- This can be chained to apply multiple filters: .../?field1=value1&field2=value2

Lgfapi uses double underscore (" ") notation to join multiple fields or functions in the query string filters. The double underscore is used to distinguish the field names when filtering on a related resource's attributes or when applying a lookup function.

- Applying a lookup function: .../?field lookup=value
- Filtering on a related resource: .../?relation\_id related\_field=value
- Applying a lookup function on a related resource: .../?relation\_id related\_field lookup=value

Please refer to the *[Rest API Guide](https://docs.oracle.com/en/cloud/saas/warehouse-management/22d/owmre/index.html)* for more information.

## Framework Log

Framework Log Screen provides User Authentication Logs. Framework Log module can be added as a screen that provides information about the user login / logout events with details where possible like client IP address (UI Application only). Mobile RF Application logs the authentication events / user session timeouts with time stamp.

#### *Framework Log Screen*

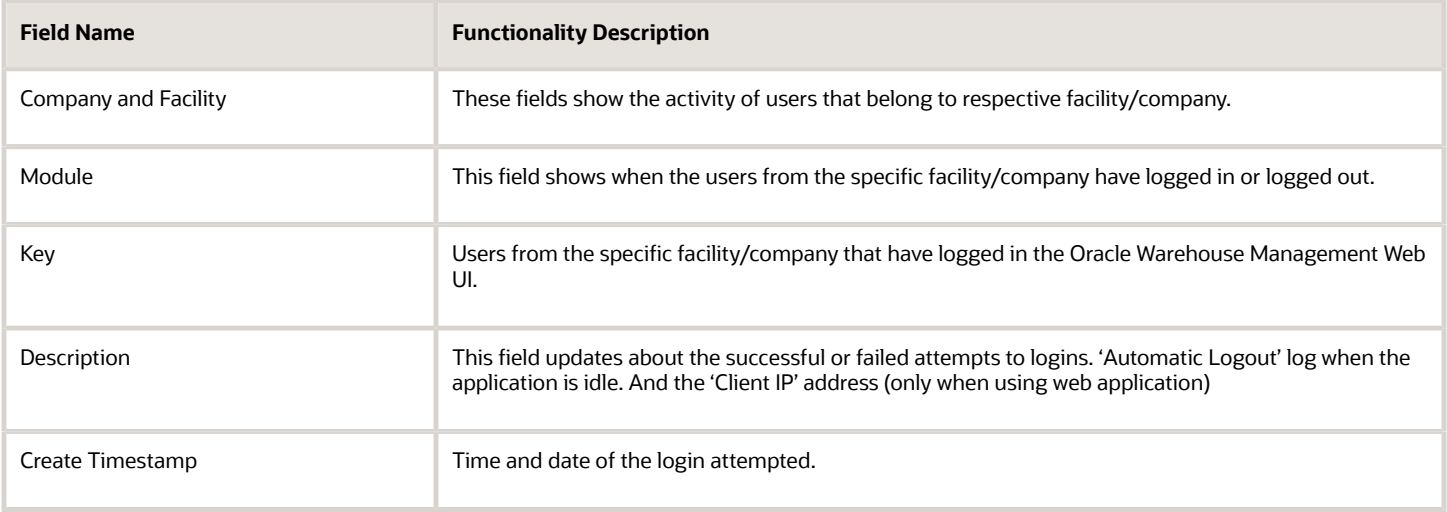

## Inventory History

Inventory history records are for various WMS transactions taking place in the facility for purposes of informing the ERP or any other external system that may be interested.

For more information about the Inventory History UI fields, see the *[Interface Specifications Formats](https://support.oracle.com/epmos/faces/DocumentDisplay?_afrLoop=176872020039489&parent=WIDGET_RECENTLY_VIEWED&sourceId=2879472.1&id=2901350.1)* document.

**Note:** Not all columns will be included in each IHT record.

## **3 Secure Configuration**

## <span id="page-24-0"></span>Secure Configuration Overview

As explained in the Service Security Features Chapter, the Oracle Warehouse Management Cloud Service has many different administrator user accessible security configuration mechanisms to configure the service for users accessing the service. This section outlines the secure configurations and describes several recommendations.

There is never a one size fits all secure configuration for all the Oracle Warehouse Management Cloud Service customers. However, there are definitely general recommendations and general Dos and Don'ts that can be given. Failure to follow these recommendations may lead to bad configurations, unintended access, data access, and performance issues or data corruption.

### User Roles Recommendations

- Usecaution in giving out the ADMIN user role to individual users. This is an elevated user role and has service privileges to everything but reduced domain data visibility.
- Itis recommended to create custom user roles for every role within customers organization so that one can easily control and maintain groups of users' service privileges and data visibility.

### User Recommendations

- Do not use commonly known or previously known passwords for the Oracle Warehouse Management Users. Use a strongand unique password by at least utilizing the default BASIC PASSWORD RULES Account Policy.
- Do not use commonly known or previously known passwords for the Oracle Identity Cloud Service (IDCS) Users or external IDPs. Use a strong and uniquepassword.
- Deactivate unneeded Oracle Warehouse ManagementUsers.
- Do not deactivate or delete users who have recurringprocesses.

### User Access Recommendations

- Create custom menus for users based on individual roles. These custom Menus should only contain what one want the user tosee.
- Create custom Screen Sets for users based onroles.
- Create custom views for users based onroles

## Company Security Configuration Policies (Recommendations)

- Do not set max password length toolong
- Main password length to be set to min of 6characters
- Max field login attempts to be set to a reasonablevalue
- Password history count should be kept atdefault

## General Recommendations

- Use caution when granting access to upload files into theservice.
- Use caution when granting access to upload raw data viaCSV.
- Use caution when granting access to use external integrationfunctionality.
- Use caution when granting abilities to define ExternalSystems.
- Disable or delete obsolete and unused External Systems to prevent accidentalusage.

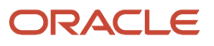

## **4 Security Considerations**

## <span id="page-26-0"></span>Security Considerations

### Secure Evaluation or Penetration Test

Do not perform a Security Evaluation or Penetration Test on the Oracle Fusion Warehouse Management Cloud Service. Oracle performs these tests. Please see the following links for more details. Also note that performing certain Security Evaluation or Penetration Tests could lead to an outage of customer's service.

**Note:** Penetration testing and vulnerability testing is not permitted for Oracle Software as a Service (SaaS) offerings. Please refer to *[Oracle Cloud Security Testing Policy](https://docs.oracle.com/en/cloud/get-started/subscriptions-cloud/mmocs/oracle-cloud-security-testing-policy.html)* and *[FAQs about Cloud Secuirty Testing](https://docs.oracle.com/en-us/iaas/Content/Security/Concepts/security_testing-policy_faqs.htm)*

### Oracle Warehouse Mobile RF Application

Oracle Warehouse Management Cloud supports a handheld RF (Radio Frequency) device interface to access the Mobile RF terminal-based application.

The Oracle Warehouse Mobile RF Application is an application that is written specifically for handheld devices. The mobile application communicates to the Oracle Warehouse Management Cloud service via the secure SSH protocol.

## Best Security Recommended Practices for Mobile RF Devices

This is a general list of recommendations for security practices regarding mobile RF devices that may use the Oracle Warehouse Management Mobile RF Application. It is recommended and it may be very beneficial to determine your own mobile device policy and security recommendations, and ultimately enforce them.

- Require a passcode to unlock the mobile RF device before use with the use of a strongalphanumeric passcode is recommended.
- Mobile RF devices should be configured to lock the screen after the device has been inactive for a set period oftime.
- The mobile RF device being used should not have been jail broken or rooted.
- Be careful of other free mobile applications that may have been downloaded that could be malicious or unsafe.
- In order to avoid frequent session timeouts on Mobile RF application Keep-alive settings on the mobile RF device can

be changed. It is recommended not to use a large number for Keep-alive sessions that can leave the session alive for hours.

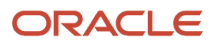

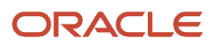

## **5 Appendix**

## Group Permissions

<span id="page-28-1"></span><span id="page-28-0"></span>**Note:** Please refer to the Appendix, *Group Permissions* section for details. As the Group Permissions screen in the Oracle WMS Cloud Web UI is frequently updated, check the *[Group Permissions Document](https://support.oracle.com/epmos/faces/DocumentDisplay?_afrLoop=176833549668316&parent=WIDGET_RECENTLY_VIEWED&sourceId=2879472.1&id=2901350.1)* on My Oracle Support portal every release for any new permissions that have been added.

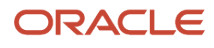

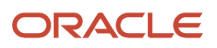